## **AUTHENTIFICATION**

Cette page n'est plus actualisée. À partir de BlueMind 4.8, veuillez consulter la **[nouvelle documentation BlueMind](https://doc.bluemind.net/)**Λ

# PRÉSENTATION

L'authentification est le point d'entrée de l'utilisation de l'API.

La méthode login permet de récupérer une clef d'authentification (*auth-key*) grâce à un login et un mot de passe. Cette clef est alors valide et utilisable pour toute la durée de la session d'utilisateur et sert à identifier l'utilisateur pendant les appels d'API suivants.

Il est également possible de créer des clés d'api permanentes dans les [paramètres d'utilisateur](https://forge.bluemind.net/confluence/display/BM35/Parametres+utilisateur).

### UTILISATION

I

Pour les appels en HTTP, la clef est passée via l'en-tête X-BM-ApiKey.

Pour les appels en Java, la clef sert à créer un *service-provider* pour créer des instances d'api. Par exemple :

IServiceProvider serviceProvider = ClientSideServiceProvider.getProvider(server, resp.authKey);

[https://forge.bluemind.net/staging/doc/openui-models/web-resources/?bm\\_version=4.1.42252#!/net.bluemind.authentication.api.IAuthentication/post\\_auth\\_login](https://forge.bluemind.net/staging/doc/openui-models/web-resources/?bm_version=4.1.42252#!/net.bluemind.authentication.api.IAuthentication/post_auth_login)

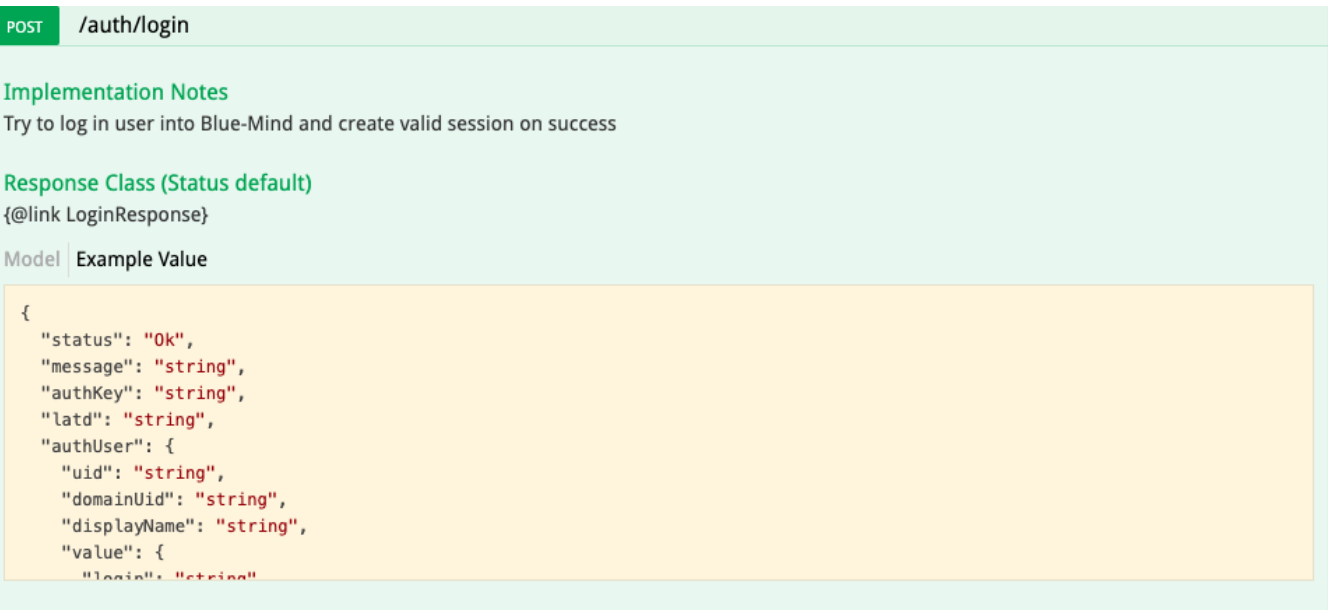

#### Response Content Type application/json 0

#### Parameters

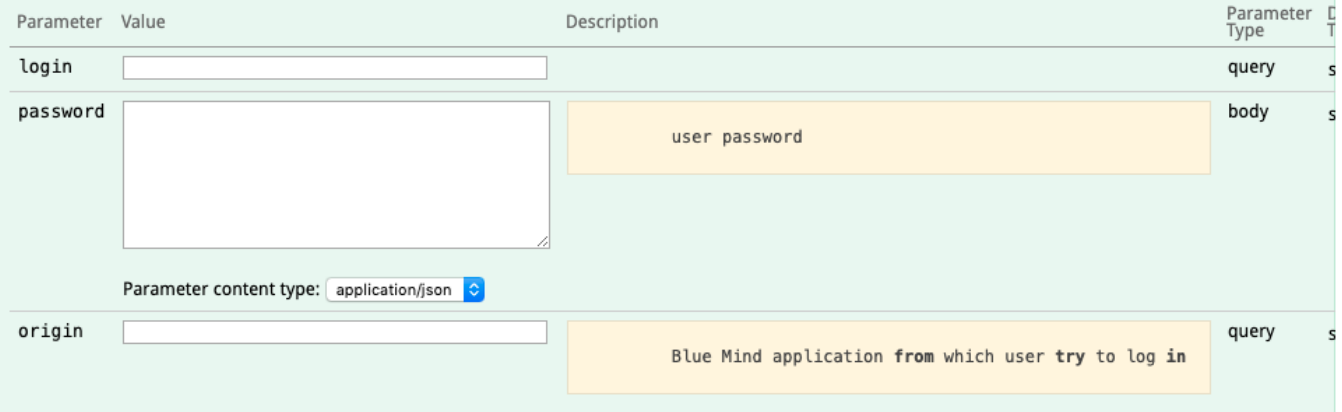

## Exemple en HTTP

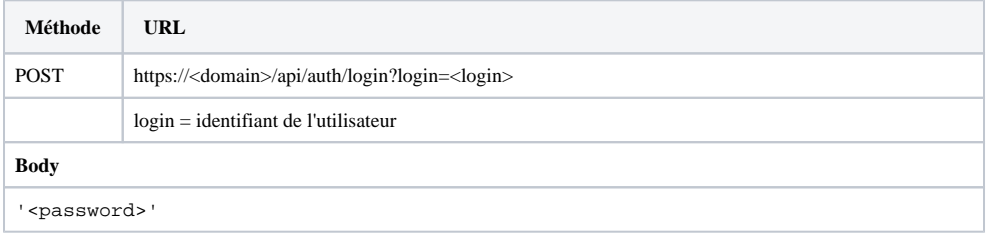

### Exemple en Curl

curl -X POST -k --header 'Content-Type: application/json' --header 'Accept: application/json' -d '"<password>"' 'https://<domain>/api/auth/login?login=<login>'

## Exemple en Java (en utilisant le client généré Bluemind)

```
String serverUrl = "https://<domain>";
LoginResponse resp = ClientSideServiceProvider.getProvider(serverUrl, null).instance(IAuthentication.
\mathtt{class})\mathtt{.login}(\mathtt{<login>},\mathtt{<password>},\mathtt{""});IServiceProvider serviceProvider = ClientSideServiceProvider.getProvider(server, resp.authKey);
```